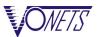

## VHA300 GPIO function specific development steps guide (remote control side)

Remote registry server needs to create a UDP socket listening services, configure socket to be able to listening to the broadcast packets, listen on Port and VHA300 web page configuration of the Remote Port is consistent;

```
int skfd;
int so brd = 1;
struct sockaddr in serv addr;
skfd = socket(AF INET, SOCK DGRAM, 0);
setsockopt(skfd, SOL SOCKET, SO BROADCAST, (char *) &so brd, sizeof(so brd));
memset(&serv_addr,0x0,sizeof(serv_addr));
serv_addr.sin_family = AF_INET;
serv_addr.sin_port = htons(Remote_Port);//With VHA300 web page configuration of the Remote Port
serv_addr.sin_addr.s_addr = htonl(INADDR_ANY);
bind(skfd, (struct sockaddr*)&serv_addr, sizeof(serv_addr));
while (1)
  recvfrom(); //Receive UDP socket data
  sendto(); //Send the UDP data processing
```

- Remote control terminal after doing UDP socket listener, it will receive 2 Class data:
- 1). VHA300 boot initialization data: submit the state of the total number of channels and each channel data; (For data format and analysis, please refer to & the VHA300 GPIO function APP programming guide PDF "Initialize the GPIO status register")

```
10 23 00 62 00 00 00 17 13 17 da f0 ff ff ff ff
ff ff ff ff 1a 20 04 44 00 d2 00 00 00 00 00 00
00 00 00 00 00 00 00 00 00 23 20 88 03 04 00
Od Oa 88 04 ff 02 01 01 00 00 0a 0a ff 10 01 01
00 00 0a 0a ff 12 02 02 00 01 05 00 00 05 00 00
00 00 00 00 0a 0a ff 13 02 01 00 00 00 00 0d 0a
Od Oa
```

2). GPI produce event data:

```
0x0: short press event
                        0x1: long press event
0x2: press the action
                        0x3: pop-up action;
```

(please refer to the data format and analysis the VHA300 GPIO function APP programming guide PDF "GPI events register data")

```
10 23 00 62 00 00 00 17 13 17 da f0 ff ff ff ff
ff ff ff ff 1a 20 04 44 00 d2 00 00 00 00 00 00
00 00 00 00 00 00 00 00 00 00 23 20 88 04 ff 02
01 01 00 01 01 0d 0a 0d 0a
```

I'm a grain of sand on the beach, but I can be found in public

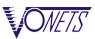

- Remote registration server can send data to VHA300 (received on VHA300, unifying the GPI action events as a short press processing), VHA300 after processing will return all the state of the GPO LED.
  - 1). GPO has two kinds of working mode, switch mode and PWM dimming mode.
  - 2). GPO LED state two work modes:

\_\_\_\_\_\_

Switch mode (There are two kinds of leds):

0x0:led always off

0x5:led always on

PWM dimming mode(Therre are six kinds of leds):

0x0:led always off

0x1:led level 1 on

0x2:led level 2 on

0x3:led level 3 on

0x4:led level 4 on

0x5:led always on

3). GPO two operating modes:

Switch mode(three ways):

0x01:Filp the current state of the LED

0x00: LED OFF 0xff: LED ON

PWM dimming mode(four ways):

0x0:cycle dimming

0x1:rising dimming

0x2:falling dimming

0x3:ON/OFF dimming

4). If VHA300 configured the GPI and GPO binding operation, you can directly operate GPO through the GPI;

```
10 23 00 62 00 00 00 17 13 17 da f0 ff ff ff ff
ff ff ff fa 22 04 44 00 d2 00 00 00 00 00 00
00 00 00 00 00 00 00 00 00 33 00 ff 13 02 01
01 00 00 00 00 02 01 01 0a 0a ff 12 02 02 01 00
00 00 00 03 03 01 05 0d 0a 0d 0a
```

5). Control data format and analysis please refer to the 《 VHA300 GPIO function APP programming guide PDF" Control data";

On Wednesday, November 5, 2014